### 函数工作流

**CLI** 命令参考

文档版本 01 发布日期 2023-07-28

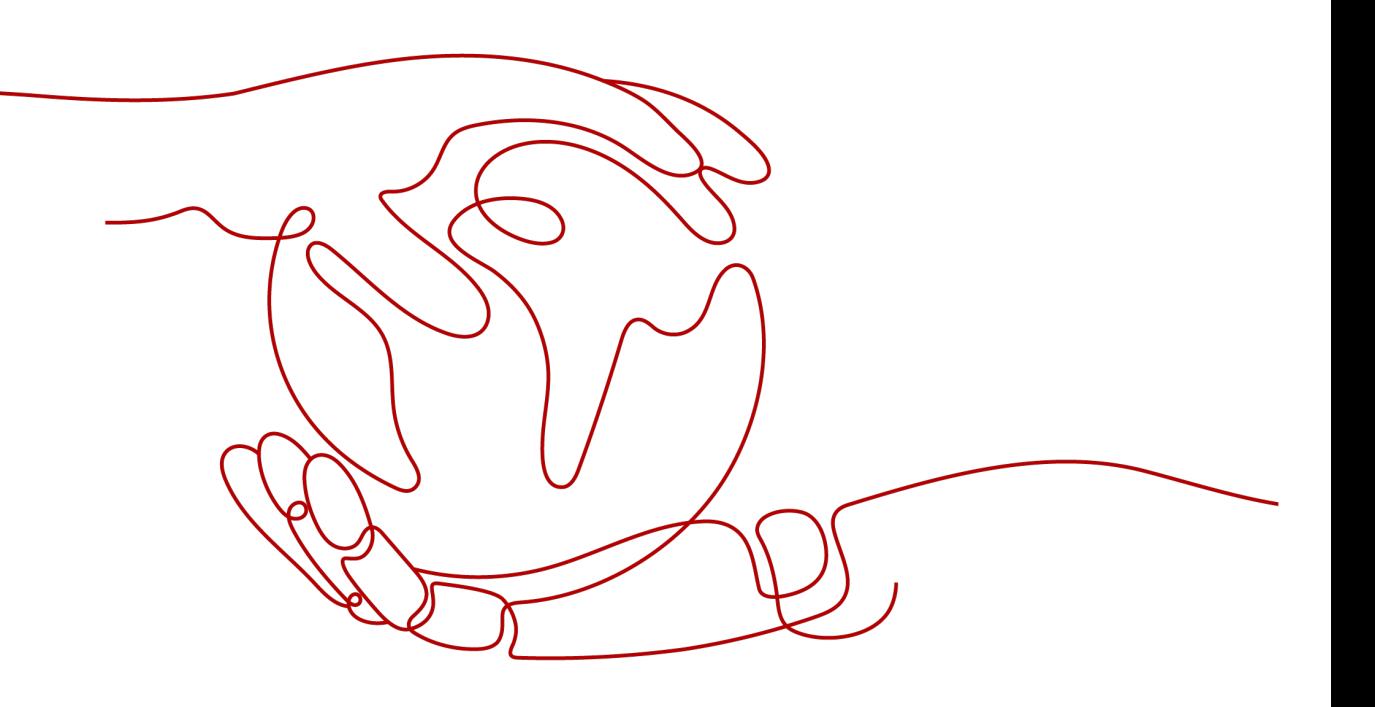

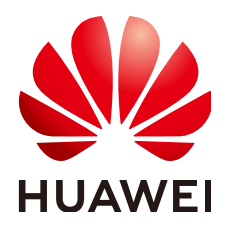

#### 版权所有 **©** 华为云计算技术有限公司 **2023**。 保留一切权利。

非经本公司书面许可,任何单位和个人不得擅自摘抄、复制本文档内容的部分或全部,并不得以任何形式传 播。

#### 商标声明

**、<br>HUAWE和其他华为商标均为华为技术有限公司的商标。** 本文档提及的其他所有商标或注册商标,由各自的所有人拥有。

#### 注意

您购买的产品、服务或特性等应受华为云计算技术有限公司商业合同和条款的约束,本文档中描述的全部或部 分产品、服务或特性可能不在您的购买或使用范围之内。除非合同另有约定,华为云计算技术有限公司对本文 档内容不做任何明示或暗示的声明或保证。

由于产品版本升级或其他原因,本文档内容会不定期进行更新。除非另有约定,本文档仅作为使用指导,本文 档中的所有陈述、信息和建议不构成任何明示或暗示的担保。

目录

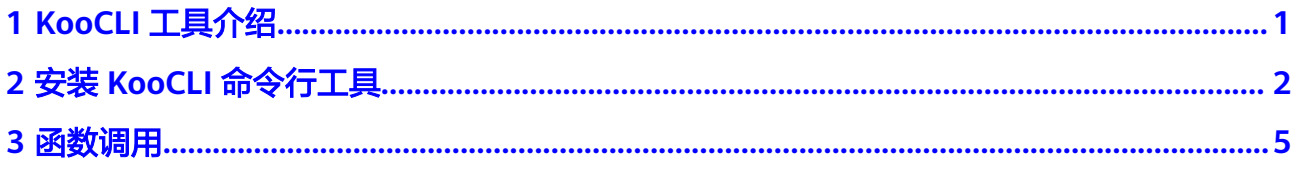

## **1 KooCLI** 工具介绍

<span id="page-3-0"></span>FunctionGraph服务提供命令行界面工具,用来执行函数管理、触发器管理、别名管 理、函数调用等操作。

#### 获取 **CLI** 工具

CLI工具支持64位的Linux x86系统及64位Windows系统,以及Mac系统,具体下载地 址如表**1-1**所示。

#### 表 **1-1** 下载地址

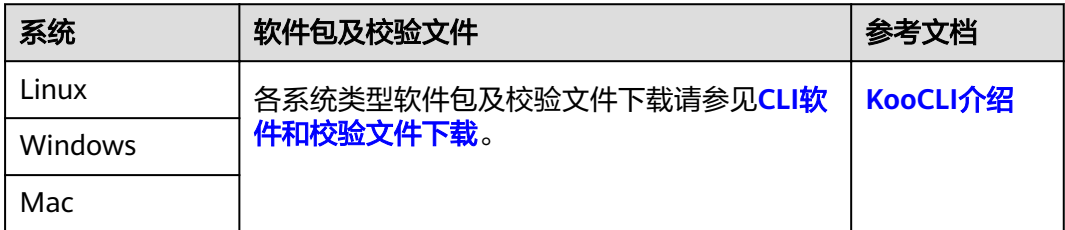

# <span id="page-4-0"></span>**2** 安装 **KooCLI** 命令行工具

- 1. 安装KooCLI命令行工具,请参见在**Linux**[系统上安装](https://support.huaweicloud.com/intl/zh-cn/qs-hcli/hcli_02_003_02.html)**KooCLI**。
- 2. 获取访问密钥(Access Key ID和Secret Access key)
	- 如果您有登录密码,可以登录控制台,可以在我的凭证中获取自己的访问密 钥AK/SK。请参见: [新增访问密钥。](https://support.huaweicloud.com/intl/zh-cn/usermanual-ca/ca_01_0003.html#section1)可以下载得到AK/SK文件,文件名一般 为: credentials.csv。如下图所示, 文件包含了用户名称(User Name), AK (Access Key Id), SK (Secret Access Key)。

#### 图 **2-1** credentials.csv 文件内容

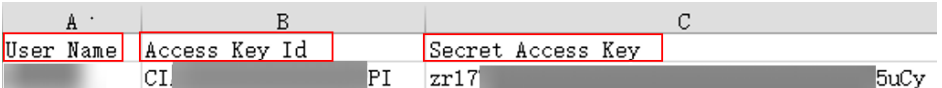

- 如果您没有登录密码,不能登录控制台,在访问密钥异常丢失或者需要重置 时,可以请帐号管理员在IAM中生成您的访问密钥,并发送给您。请参见: 管理**IAM**[用户访问密钥](https://support.huaweicloud.com/intl/zh-cn/usermanual-iam/iam_02_0003.html)
- 3. 获取Region Name,请参见[:地区和终端节点。](https://developer.huaweicloud.com/intl/zh-cn/endpoint?FunctionGraph)

#### 图 **2-2** 获取区域

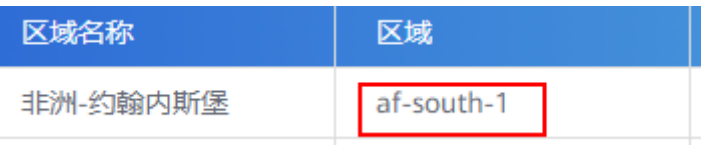

4. 初始化KooCLI命令行工具

执行如下命令初始化KooCLI命令行工具:

hcloud configure init

需要输入Access Key ID、Secret Access key和Region Name,初始化成功如<mark>图3</mark> 所示。

#### <span id="page-5-0"></span>图 **2-3** 初始化成功

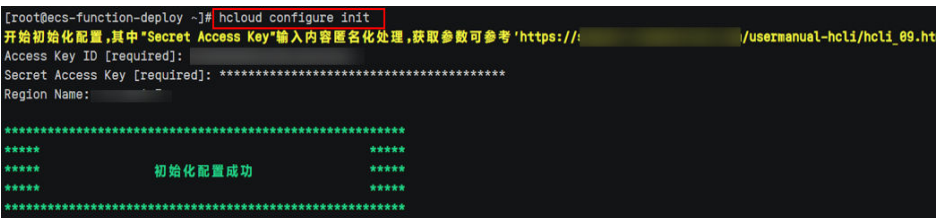

5. 执行如下命令,查看FunctionGraph支持命令。如图**4**所示,"Available Operations"中返回了FunctionGraph服务支持的operation列表。 hcloud FunctionGraph --help

#### 图 **2-4** FunctionGraph 服务支持的 operation 列表

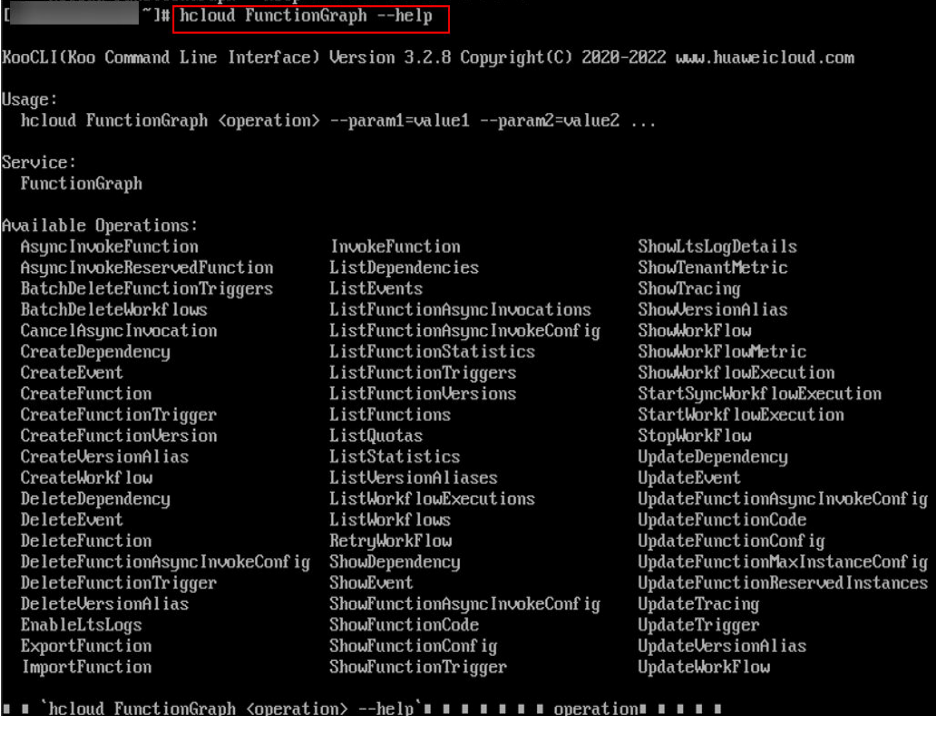

执行如下命令,查看"调用函数"操作的帮助信息。如[图](#page-6-0)**5**所示,返回如下信息。 hcloud FunctionGraph InvokeFunction --help

#### <span id="page-6-0"></span>图 **2-5** "调用函数"操作的帮助信息

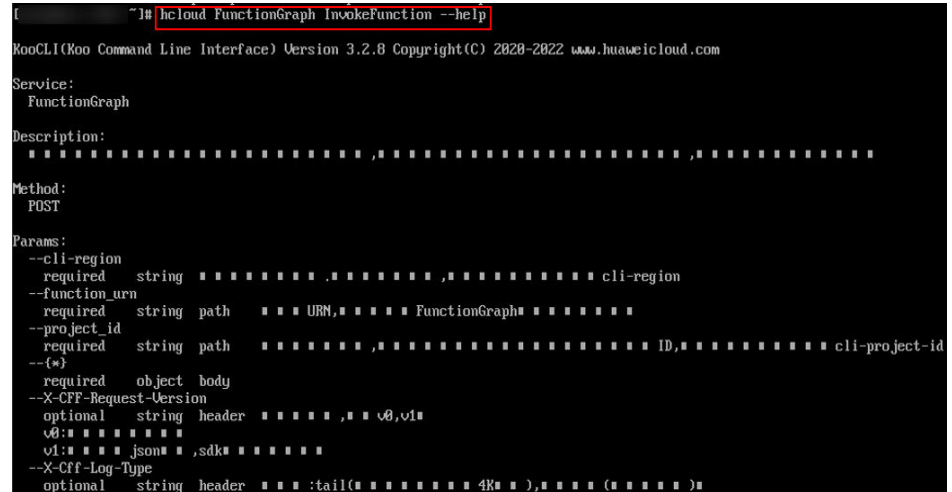

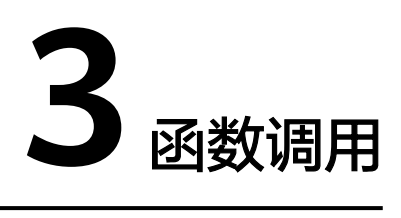

#### <span id="page-7-0"></span>调用函数首先需要获取函数的urn,如图1所示。

#### 图 **3-1** 获取函数 URN

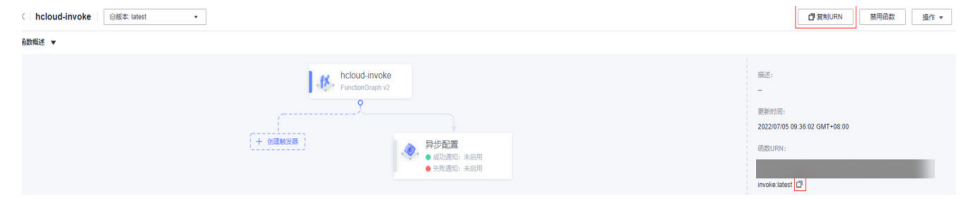

#### 同步调用

执行同步调用示例命令,参数说明请参见表**1**。

hcloud FunctionGraph InvokeFunction --cli-region="ap-southeast-1" --X-Cff-Log-Type="tail" --X-CFF-Request-Version="v1" --function\_urn="urn:fss:cn-east-3:\*\*\*\*\*\*:function:default:hcloud-invoke:latest" - project\_id="\*\*\*\*\*\*" --key="value"

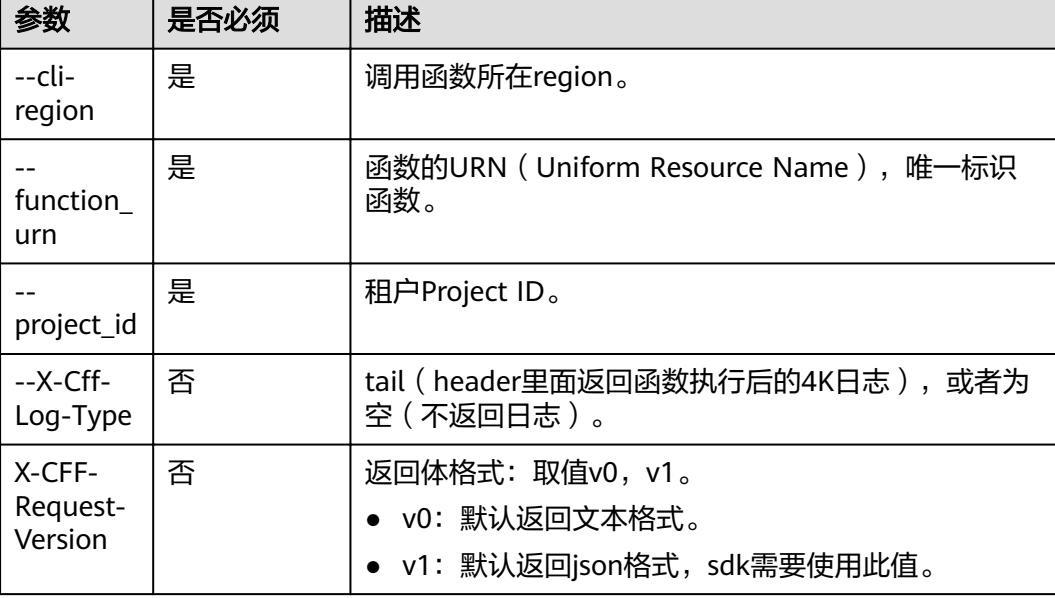

#### 表 **3-1** 参数说明

<span id="page-8-0"></span>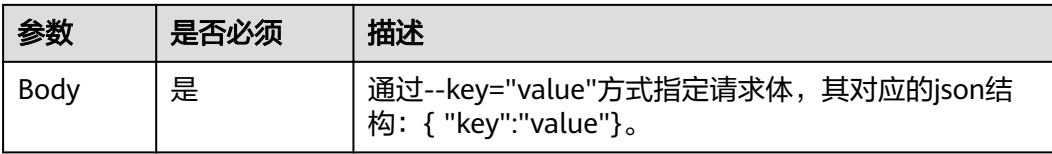

#### 输出结果如图**2**所示,输出的响应参数请参见表**2**。

#### 图 **3-2** 输出结果

.<br>Sult": "{\"statusCode\": 200, \"isBase64Encoded\": false, \"body\": \"{\\\"key\\\": \\\"value\\\", \\\"lubanops-gtre<br>\\\"\\\", \\\"lubanops-ndomain-id\\\": \\\"\\\", \\\"lubanops-nenv-id\\\": \\\"\\\", \\\"lubanops-ns t": "{\"statusCode\": 288, \"isBase64Encoded\": false, \"body\": \"{\\\"key\\\": \\\"\value\\\", \\\"lubanops-gtrace-id\\"; \\\"<br>\\\", \\\"lubanops-ndomain-id\\\": \\\"\\\\"\\\\"\\\\"\\\\" \\\\"\\\\"\\\\"\\\"\\\\"\ubanops-,<br>"cd852b47-86b1-4021-9f74-1661af8bf68b",

#### 表 **3-2** 响应参数

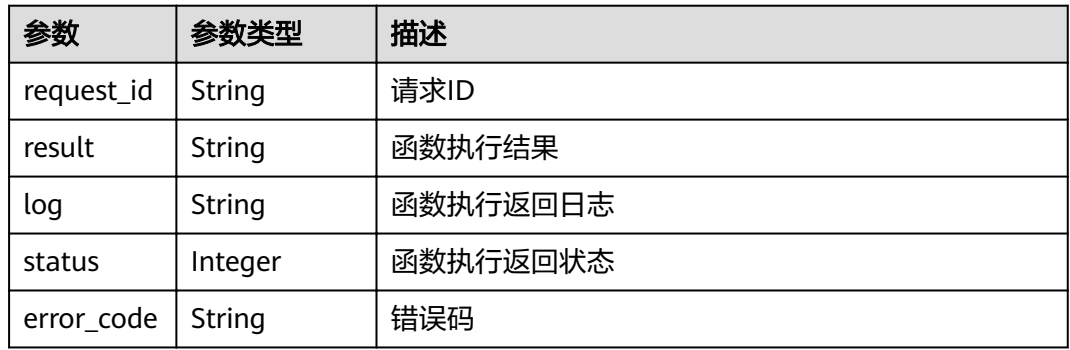

#### 异步调用

#### 执行异步调用示例命令,参数说明请参见表**3**。

hcloud FunctionGraph AsyncInvokeFunction --cli-region="cn-east-3" --function\_urn="urn:fss:cneast-3:\*\*\*\*\*\*:function:default:hcloud-invoke:latest" --project\_id="\*\*\*\*\*\*" --key="value"

#### 表 **3-3** 参数说明

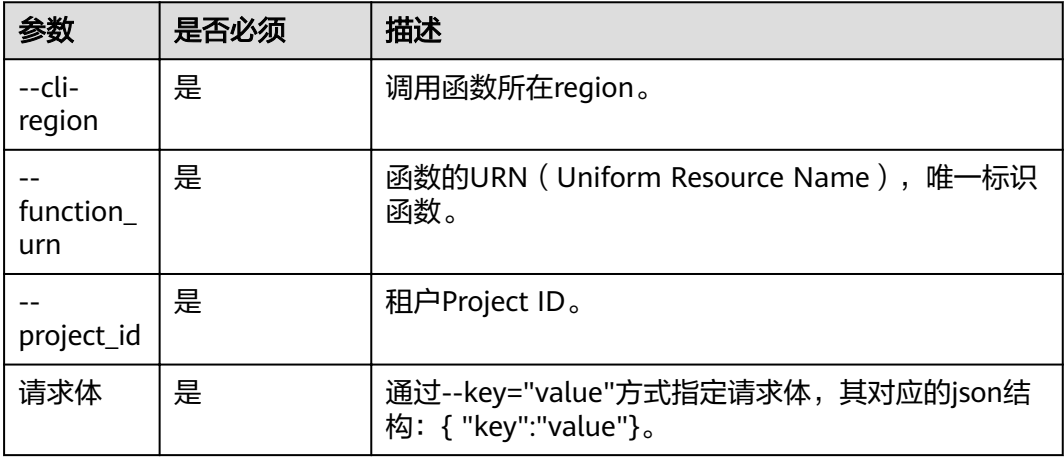

输出结果如图**3**所示,输出的响应参数请参[见表](#page-8-0)**2**。

#### 图 **3-3** 输出结果

"request\_id": "3977431d-c254-4e65-979e-30541936651b"

#### 表 **3-4** 响应参数说明

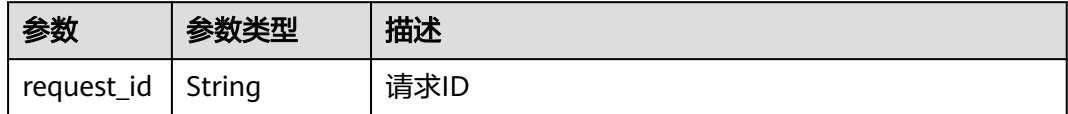